## Step-by-Step Guide: Accessing Seneca Learning and Navigating to Assignments

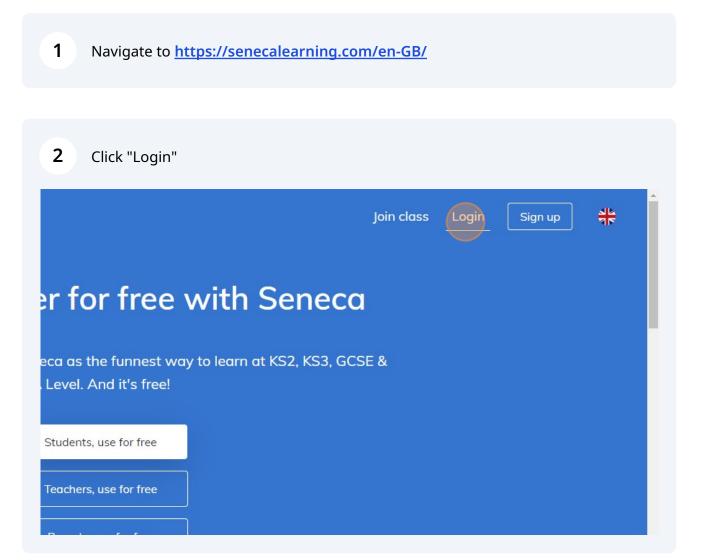

Scribe

|                                                 |               |                | Join class | Login | Sign up | ~<br>지난<br>지만 |
|-------------------------------------------------|---------------|----------------|------------|-------|---------|---------------|
| er for free v                                   | with \$       | Senecc         | 1          |       |         |               |
| eca as the funnest way<br>Level. And it's free! | y to learn at | t KS2, KS3, GC | SE &       |       |         |               |
| Students, use for free                          |               |                |            |       |         |               |
| Teachers, use for free                          |               |                |            |       |         |               |

4 Click the "Email" field.

|          | OR |
|----------|----|
| Email    |    |
|          |    |
| Password |    |
|          |    |
|          |    |

| 5 | Type in your email in the format:<br><u>numberfirstnamelastname@walkwoodms.worcs.sch.uk</u> |
|---|---------------------------------------------------------------------------------------------|
|   | Your number depends on your Year Group                                                      |
|   | Year 8 = 20                                                                                 |
|   | Year 7 = 21                                                                                 |
|   | Year 6 = 22                                                                                 |
|   | Year 5 = 23                                                                                 |
|   |                                                                                             |

|                                                 | OR                            |  |  |
|-------------------------------------------------|-------------------------------|--|--|
| Email                                           |                               |  |  |
| numberfirstnamelastname@walkwoodms.worcs.sch.uk |                               |  |  |
| Password                                        |                               |  |  |
| Walkwood23!                                     |                               |  |  |
| Show password                                   | Forgot your passwor           |  |  |
| Login w                                         | vith email                    |  |  |
| Don't have an a                                 | account? <mark>Sign up</mark> |  |  |
|                                                 |                               |  |  |

| 7 Click "Ass | ignments" |             |         |              |
|--------------|-----------|-------------|---------|--------------|
| Home         | Courses   | Assignments | Classes | 🖋 Get premiu |
| oackage 🧠    |           |             |         |              |
|              |           |             |         |              |

| one 🛆 Missed         | প্শ Invite parent  |
|----------------------|--------------------|
|                      | 🕫 Feedback         |
|                      | ⑦ Help centre      |
| Start assignment     | ♡ Mental wellbeing |
| 3.1.1 Fruit & Veg -  | E Logout           |
| 8.1.1 The, A, Some - |                    |
|                      |                    |
|                      |                    |
|                      |                    |